# Graphs Statistics 426: SAS Programming

#### Module 9

#### 2021

#### **Graphs**

One thing I always tell students is that if you do not look at your data, as in a picture (graph), you do not have a full understanding of your data, regardless how much number crunching you do. Most often in statistics, in order to choose the most appropriate model, you must know what the distribution of the data looks like; that is *look at a graph*. Graphs are crucial to data science, *all* sciences (all disciplines); even a small data table is nearly incomprehensible by itself. They allow scientists to visualize quantitative patterns.

#### **Iris Dataset**

#### **Edgar Anderson's Iris Data**

This famous (Fisher's or Anderson's) iris data set gives the measurements in centimeters of the variables sepal length and width and petal length and width, respectively, for 50 flowers from each of 3 species of iris. The species are *setosa*, *versicolor*, and *virginica*.

Sepal length is numeric, as are sepal width, petal length, and petal width. Species has no numbers in the variable at all, it is qualitative (categorical, character, etc.). Based on data types, we can figure out which graphs are appropriate given the data type.

#### **Iris Dataset**

```
filename flower url 'https://webpages.uidaho.edu/~renaes/Data/iris.csv';
```

```
data iris;
infile flower dsd missover firstobs=2;
input s_length s_width p_length p_width species$;
* could insert LABEL statement for variable names;
run;
proc print data=iris;
run;
```
#### **Iris data**

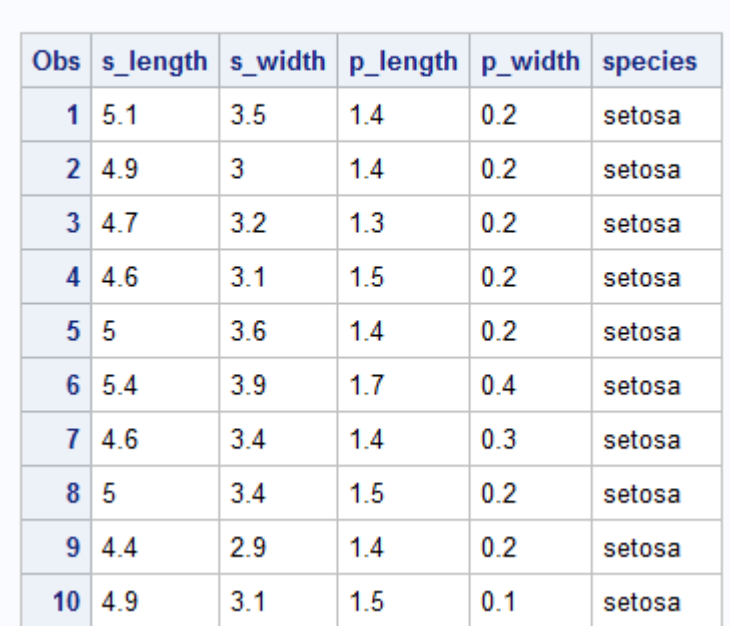

The SAS System

print.png

## **PROC SGPLOT and PROC GCHART**

PROC SGPLOT and PROC GCHART will be used; both have statement options for many types of graphs for quantitative and qualitative data

#### **Quantitative graphs**

- (1) DOT
- (2) HISTOGRAM
- (3) DENSITY (only used with HISTOGRAM)
- (4) SCATTER
- (5) SERIES (can be used alone or with SCATTER)
- (6) HBOX
- $(7) \ldots$

#### **Qualitative graphs**

- (1) HBAR/VBAR
- (2) HLINE/VLINE (used with HBAR/VBAR)
- (3) PIE

## **PROC SGPLOT general form**

```
PROC SGPLOT DATA=SASdataset;
STATEMENT;
<additional SAS statements>
RUN;
QUIT;
```
STATEMENT: graph type, variable(s), and options

#### **Why the QUIT statement is (sometimes) needed**

Run-group processing

Many SAS/GRAPH procedures can perform RUN-group processing, which means the procedure executes the group of statements following the PROC statement when a RUN statement is encountered, additional statements followed by another RUN statement can be submitted without resubmitting the PROC statement, and the procedure stays active until a PROC, DATA or QUIT statement is encountered. PROC SGPLOT, PROC GCHART, PROC REG, and PROC GLM are several that occasionally need the QUIT statement

PROC SGPLOT; HISTOGRAM variable; RUN; VBOX variable; RUN; QUIT;

#### **SGPLOT STATEMENT options**

- (a) DOT
- (b) HISTOGRAM
- (c) DENSITY (can be used alone or with HISTOGRAM)
- (d) SCATTER
- (e) SERIES (can be used alone or with SCATTER)

HISTOGRAM var1; as an example for the STATEMENT line

#### **DOT statement in SGPLOT**

*Dotplot*: A dotplot (also called a stripchart) is a simple visualization of the data; use with quantitative data

Dotplot STATEMENT line DOT var1 ... </options>;

var1 ...: variable(s) of values </options>: more options, soooo many more options

There are many (MANY) options for graphs, for a complete list of all options and descriptions, the official SAS website has complete information available, most with detailed examples of code and output

#### **Dotplot**

```
proc sgplot data=iris;
dot s_length;
run;
quit;
```
#### **Dotplot Sepal Length**

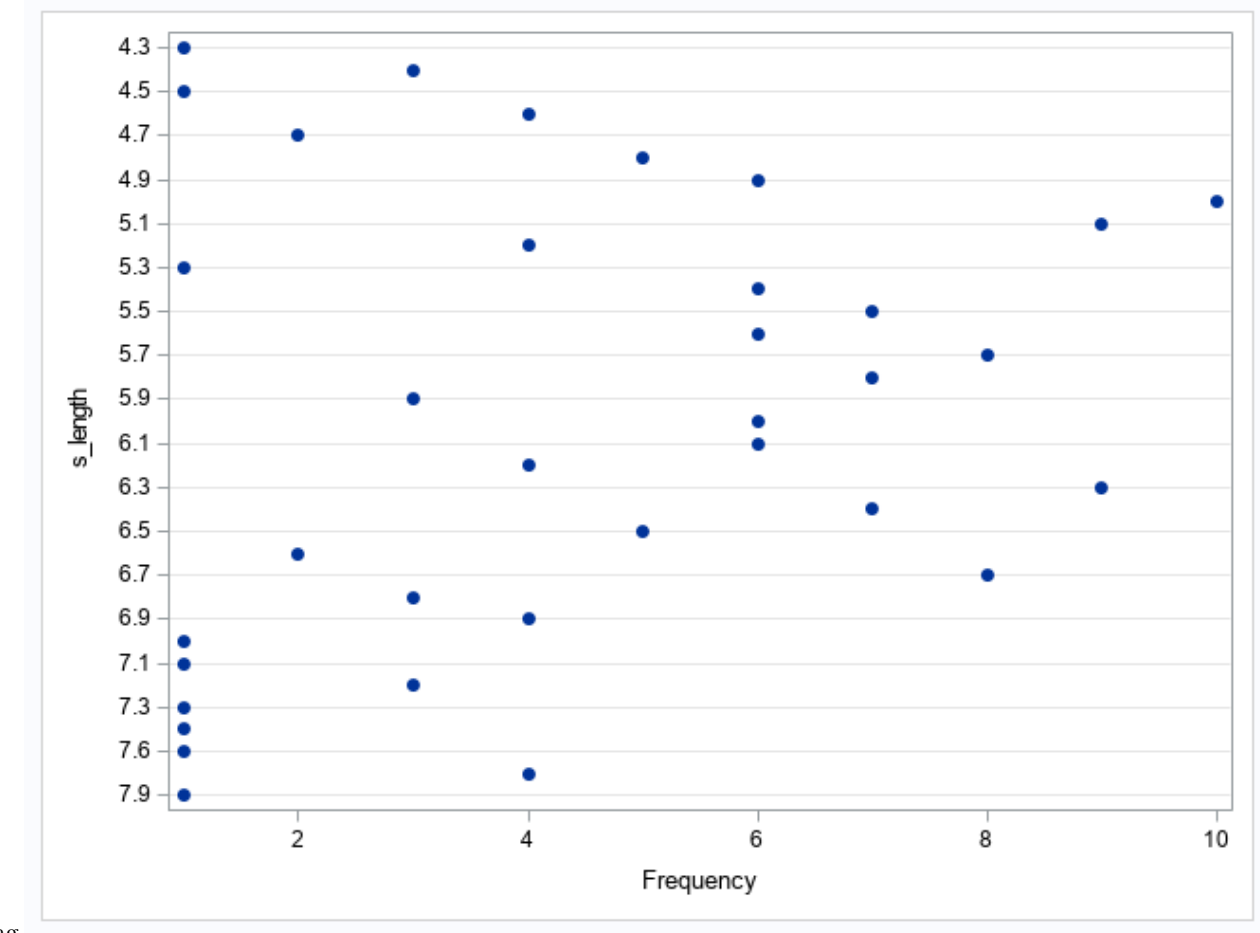

dot.png

#### **HISTOGRAM statement in SGPLOT**

*Histogram*: represents the frequency (or sometimes relative frequency/density/percents) of the data points in an interval as a rectangle over the interval, with the area of the rectangle equal to the frequency. The histogram statement in PROC SGPLOT usually does a decent job at creating the classes (bins) for the data on its own; there are ways to control more of what the graphs can do with more extensive options.

```
Histogram STATEMENT line
HISTOGRAM var1 ... </options>;
```
var1 ...: variable(s) of values </options>: more options

#### **Histogram**

```
proc sgplot data=iris;
histogram p_length;
run;
quit;
```
## **Histogram of Iris petal length**

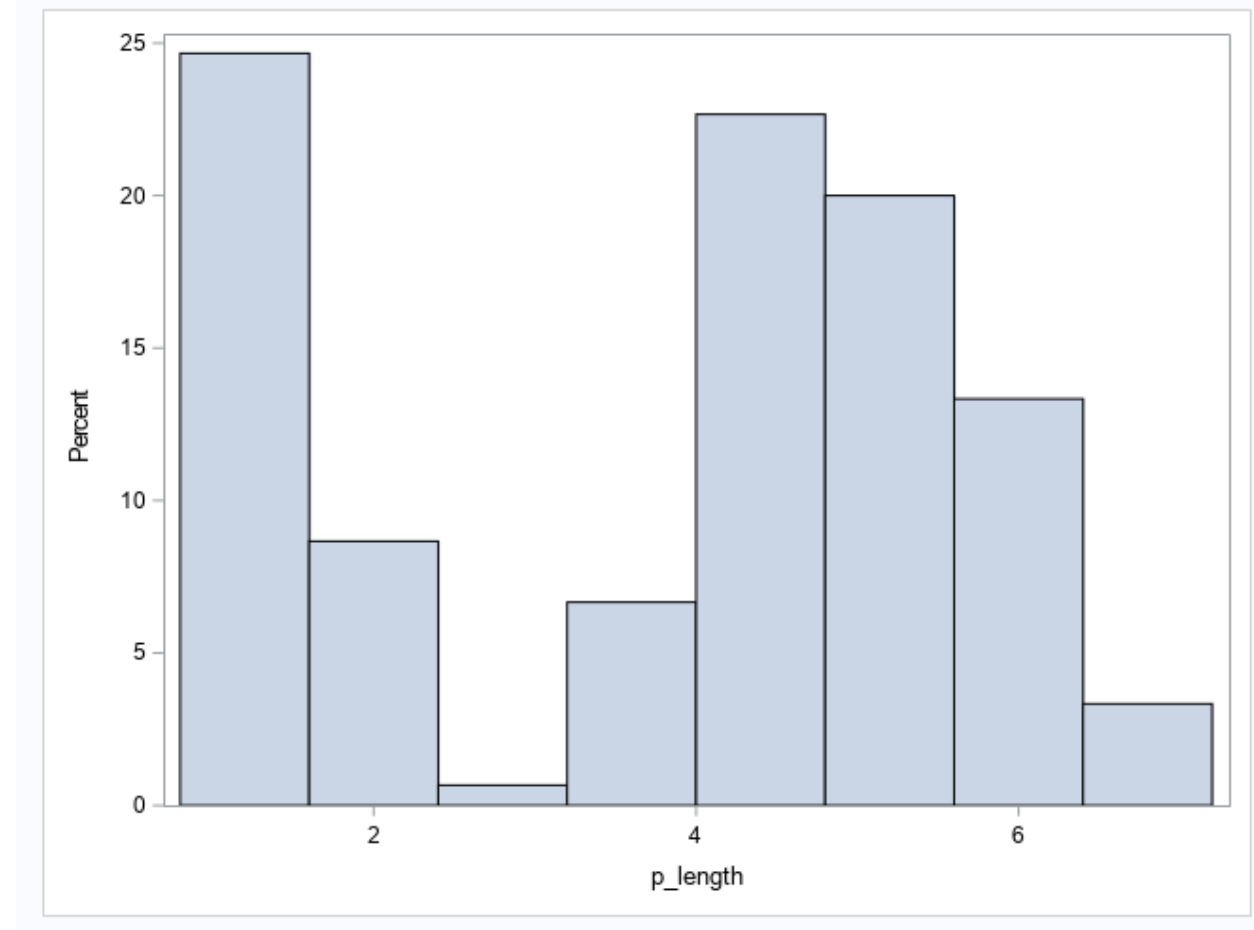

hist1.png

#### **Histogram with density curve**

The DENSITY statement can only be used with other statements (like HISTOGRAM)

```
proc sgplot data=iris;
title 'Histogram of petal length with density curves';
histogram p_length;
density p_length;
density p_length / type=kernel;
  keylegend / location=inside position=topright;
run;
quit;
title;
```
#### **Histogram and density curve**

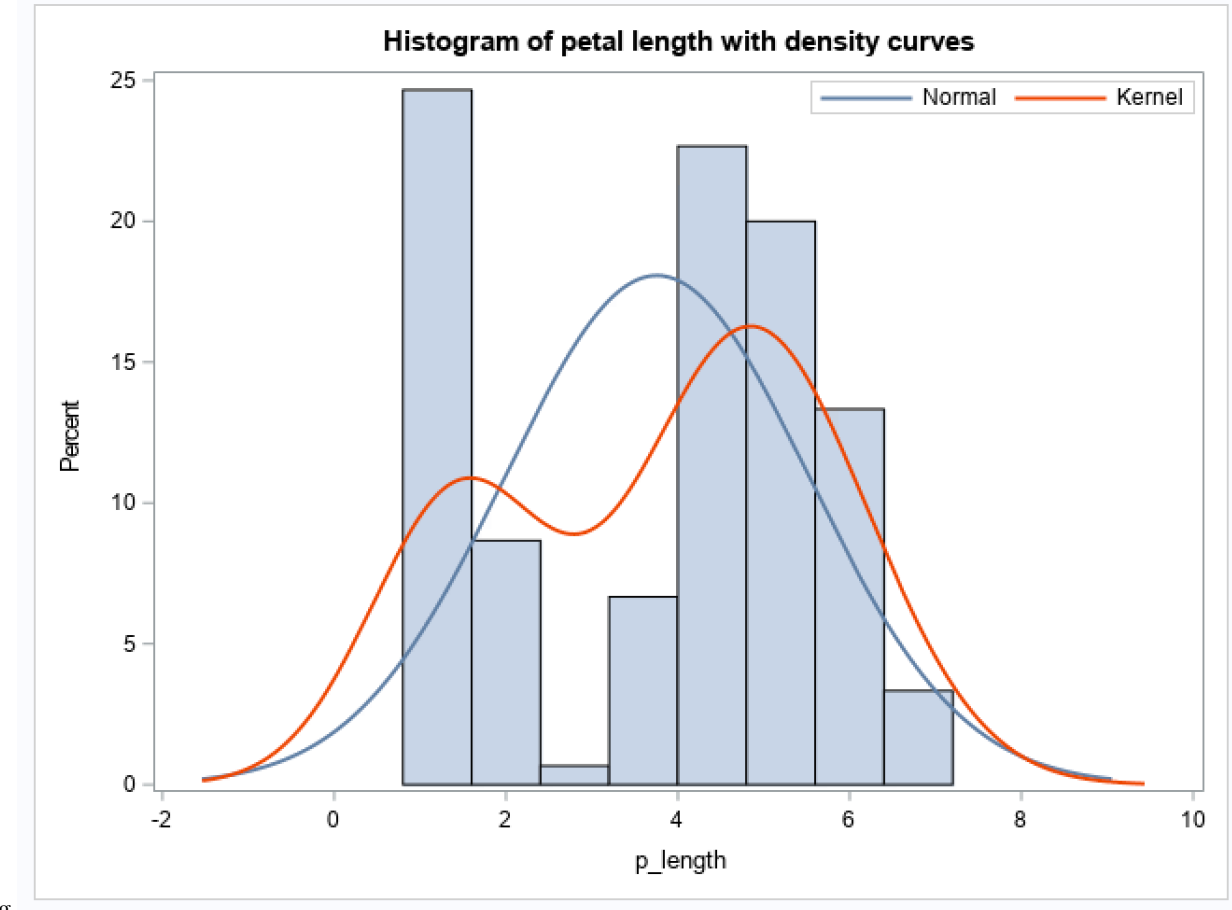

hist2.png

#### **Boxplots (box-and-whisker plots)**

A boxplot relies on five numbers to summarize all of the data in the variable. The "5 Number summary" consists of the minimum, quartile 1, median, quartile 3, and the maximum. There are commands, individual and within PROCs, to find the values of the 5 number summary, most often with PROC UNIVARIATE (others do have these calculations as well)

#### **5 number summary**

*minimum*: (min) the smallest observation

*quartile 1*: (Q1) the 25<sup>th</sup> percentile; 25% of the data points are less than Q1 and 75% are greater than Q1 *median*: aka 50*th* percentile; the middle observation; 50% of the data points are less than the median and 50% are greater than the median

*quartile 3*: (Q3) the 75<sup>th</sup> percentile; 75% of the data points are less than Q3 and 25% are greater than Q3 *maximum*: (max) the largest observation

#### **PROC UNIVARIATE**

PROC UNIVARIATE was used for data validation and again here for the five number summary, to show for relating to boxplots. PROC UNIVARIATE will calculate more than just the five number summary, but not our focus

proc univariate data=iris;

var s\_length; run;

### **Univariate output**

# The SAS System

#### **The UNIVARIATE Procedure** Variable: s\_length

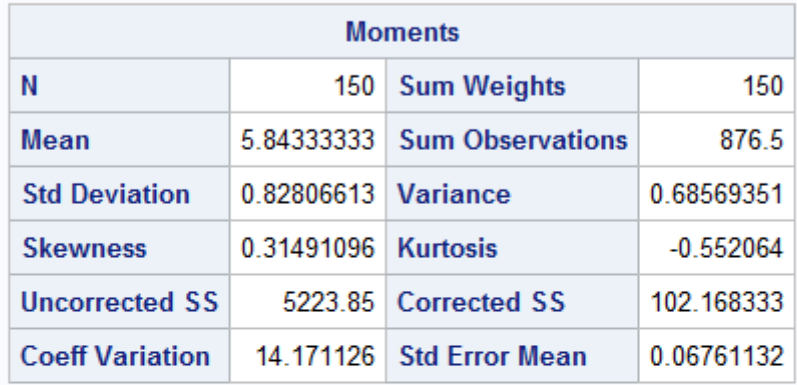

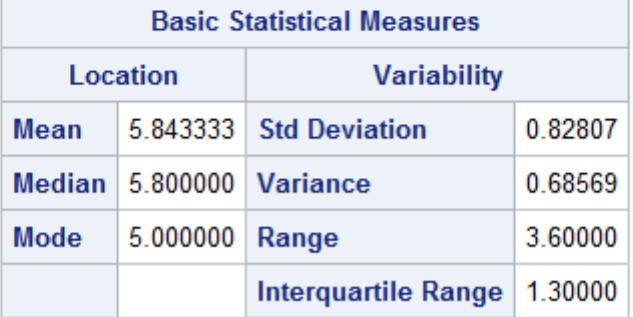

**Tests for Location: Mu0=0** 

univ.png

#### **HBOX/VBOX statement in SGPLOT**

HBOX/VBOX STATEMENT line HBOX var1 ... </options>; or VBOX var1 ... </options>;

var1 ...: variable(s) of values </options>: more options

#### **Boxplot**

```
proc sgplot data=iris;
hbox s_length;
run;
quit;
```
# **Sepal Length boxplot**

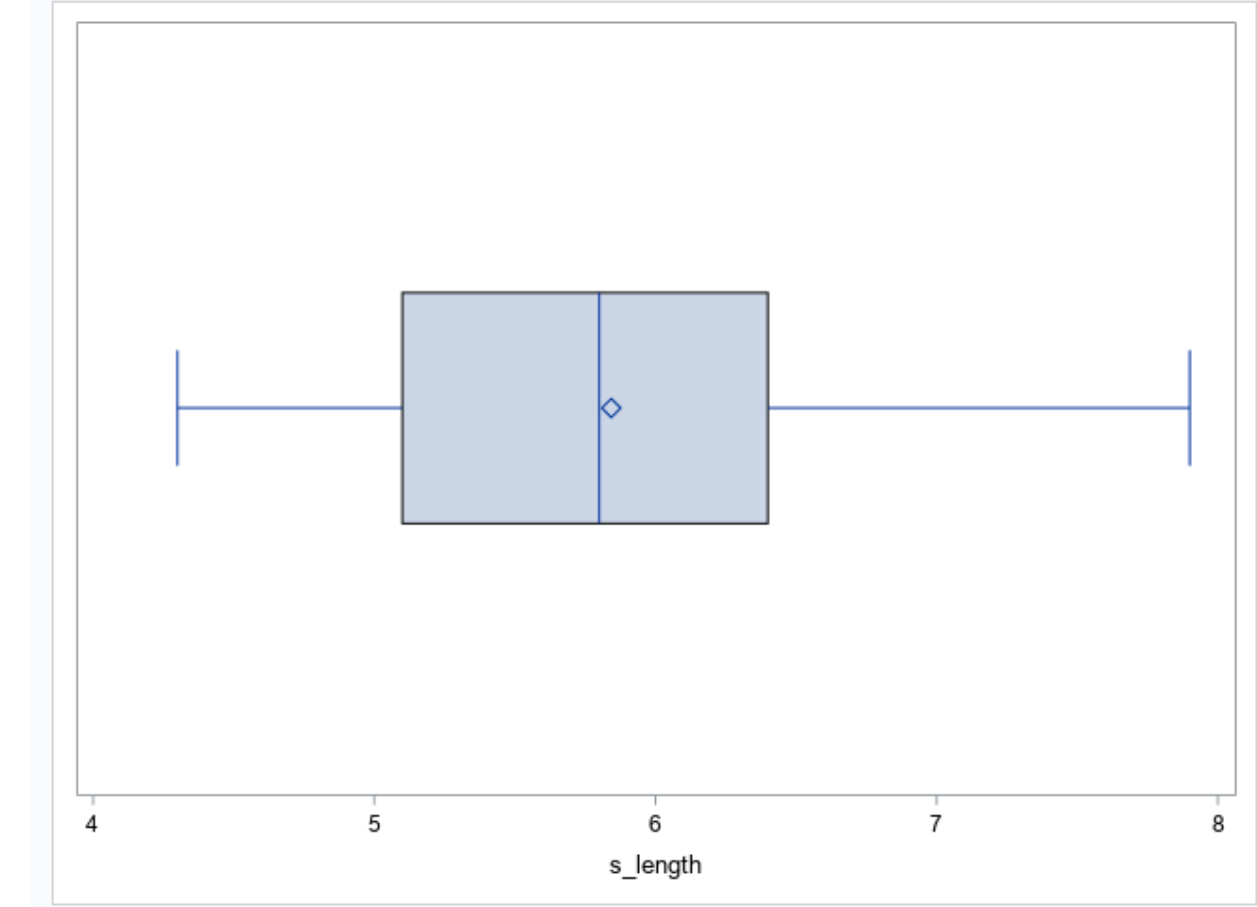

hbox.png

# **Boxplot**

```
proc sgplot data=iris;
vbox s_width;
run;
quit;
```
#### **Sepal Width boxplot**

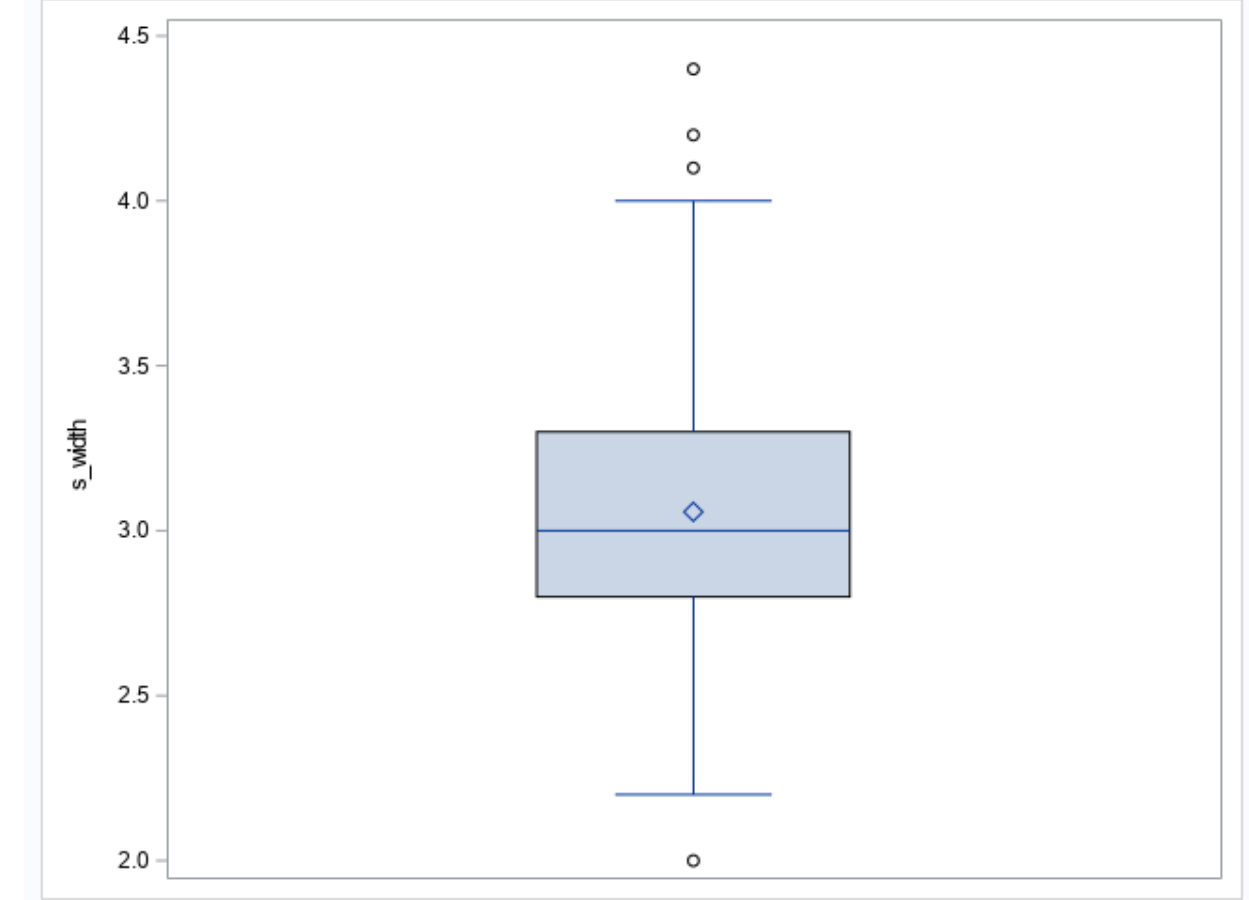

vbox.png

#### **Graphs of two variables**

Various types of graphs are helpful for investigating relationships between two variables.

*Scatterplot*: used when both variables are quantitative; it shows the values of two variables recorded from each subject/unit as an ordered pair on an *x*-*y* plot.

*Side-by-side boxplots*: graph the values by categorical group(s).

*Bar charts*: graph depicting frequencies (or percents) of a numeric variable by a categorical variable

*Pie charts*: (are evil; avoid at all cost) graph depicting frequencies (or percents) of a numeric variable by a categorical variable

#### **Scatterplots**

There are many options to display the data with lines, points, and more. We will concentrate on lineplots (timeseries type plots) and point plots

SCATTER x=x y=y; RUN;

SCATTER for points, SERIES for lines, both for line overlay on points x: x values y: y values

#### **Revisit the room with a moose**

```
proc sgplot data=moose_room2;
title 'A Room with a Moose';
scatter x=moose y=k_rate;
series x=moose y=k / curvelabel="k=(3.37*m)/(0.47+m)";
xaxis Label='Moose';
yaxis Label='Kills by Wolves';
run;
title;
```
#### **Moose again**

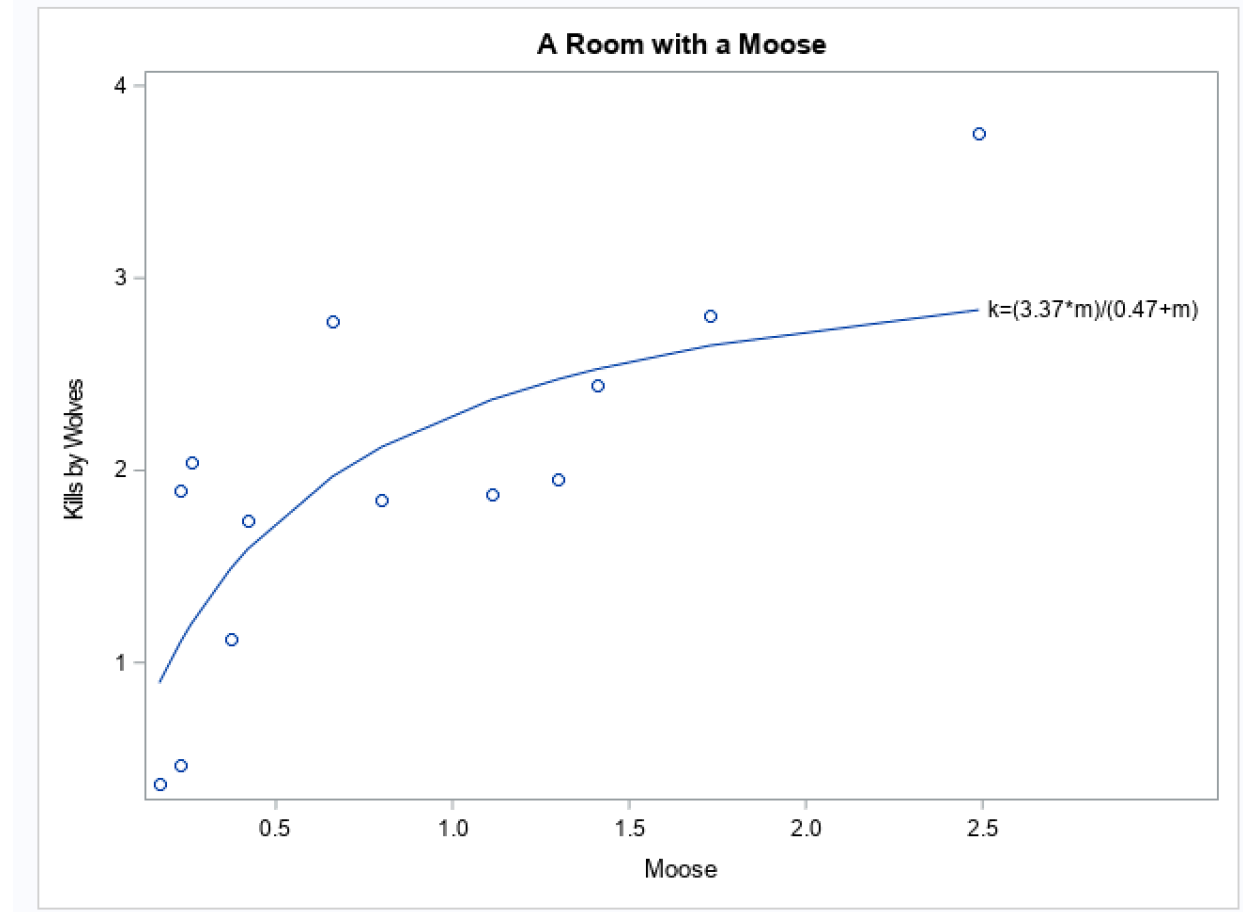

moose sgplot.png

#### **Scatterplot matrix**

To see a matrix of scatterplots (all (numeric) variables against all variables):

```
PROC SGSCATTER data=SASdataset;
MATRIX v1 v2 v3 ... ;
RUN;
```
#### **Scatterplot matrix**

```
proc sgscatter data=iris;
title 'Scatterplot matrix of Iris dataset';
```

```
matrix s_length s_width p_length p_width;
run;
title;
quit;
```
#### **Iris matrix**

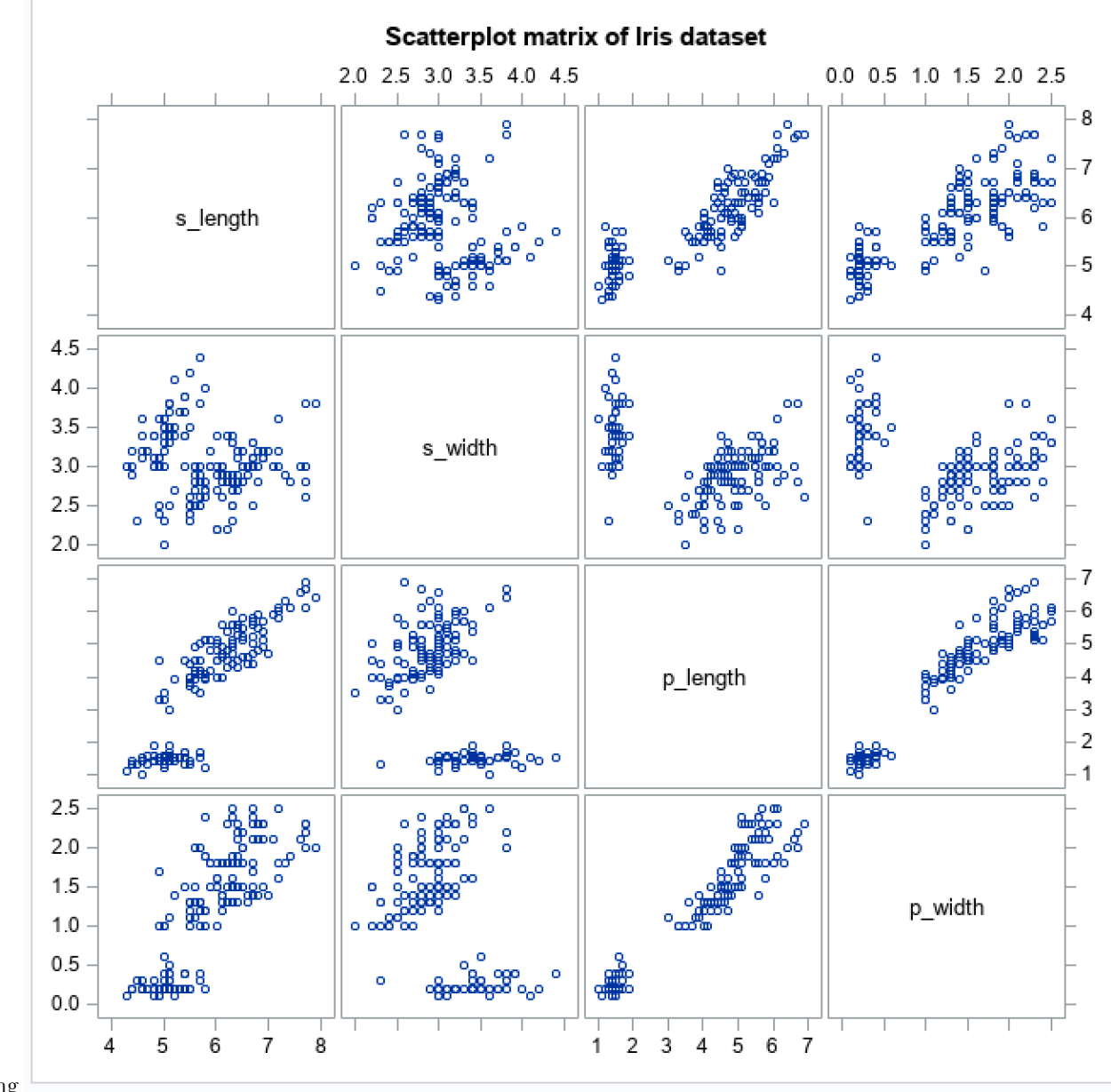

matrix.png

### **Plots by a Categorical Variable**

Creating plots by a grouping variable is easily done in PROC SGPLOT for plots by a categorical variable

```
proc sgplot;
HBOX var / category=var;
run;
```
## **Boxplot Petal Length by Species**

```
proc sgplot data=iris;
vbox p_length / category=species;
run;
quit;
```
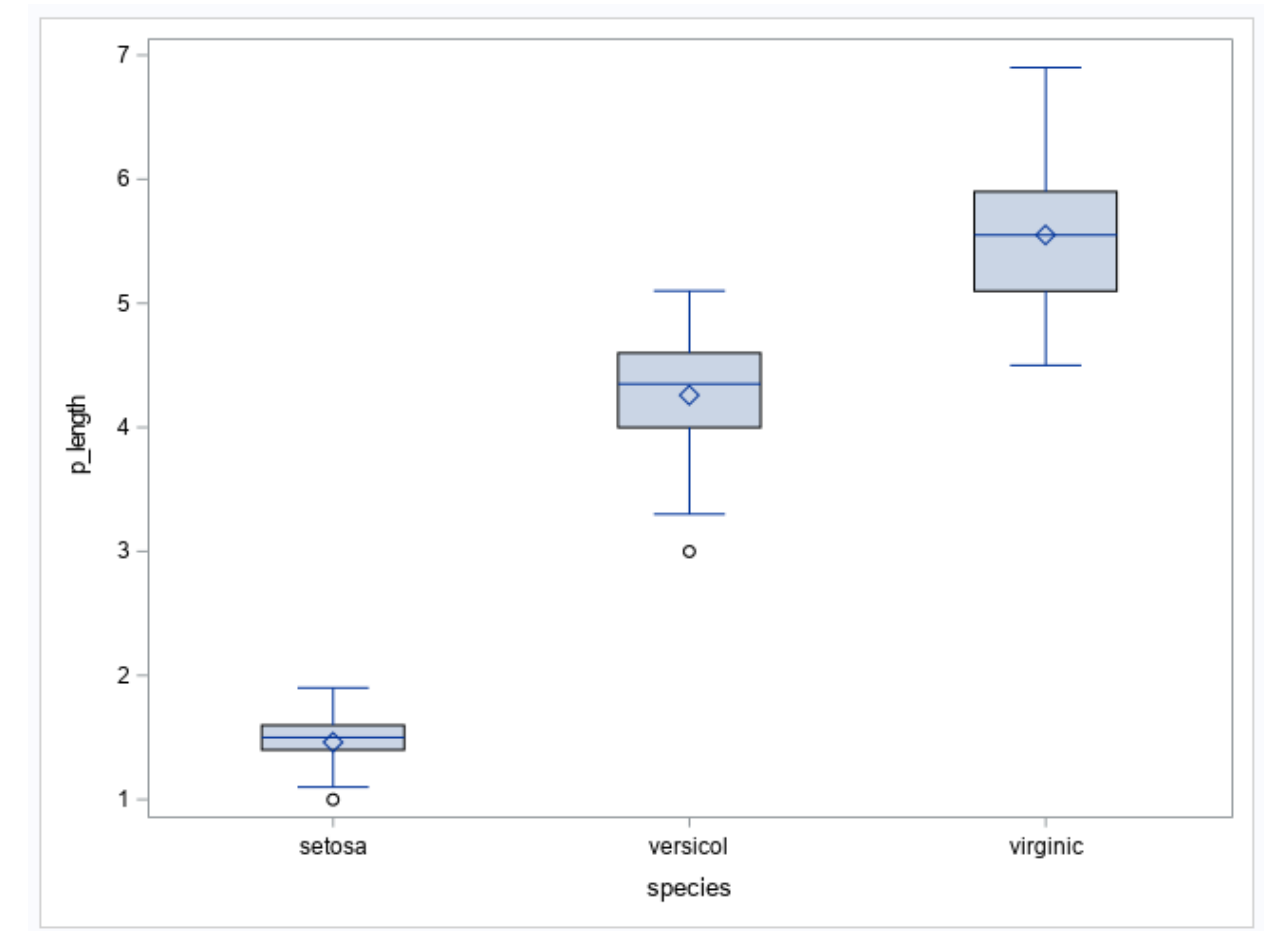

## **Boxplot Petal Length by Species**

vbox bycat.png

## **Barplots**

With HILINE/VLINE (but can be used without)

```
proc sgplot data=sasdataset;
   vbar cvar / response=nvar1;
   vline cvar / response=nvar2 y2axis;
run;
proc sgplot data=sasdataset;
  hbar cvar / response=nvar1;
  hline cvar / response=nvar2 y2axis;
run;
```
## **Iris barplots of species**

proc sgplot data=iris; hbar species; run;

### **Iris species barplot**

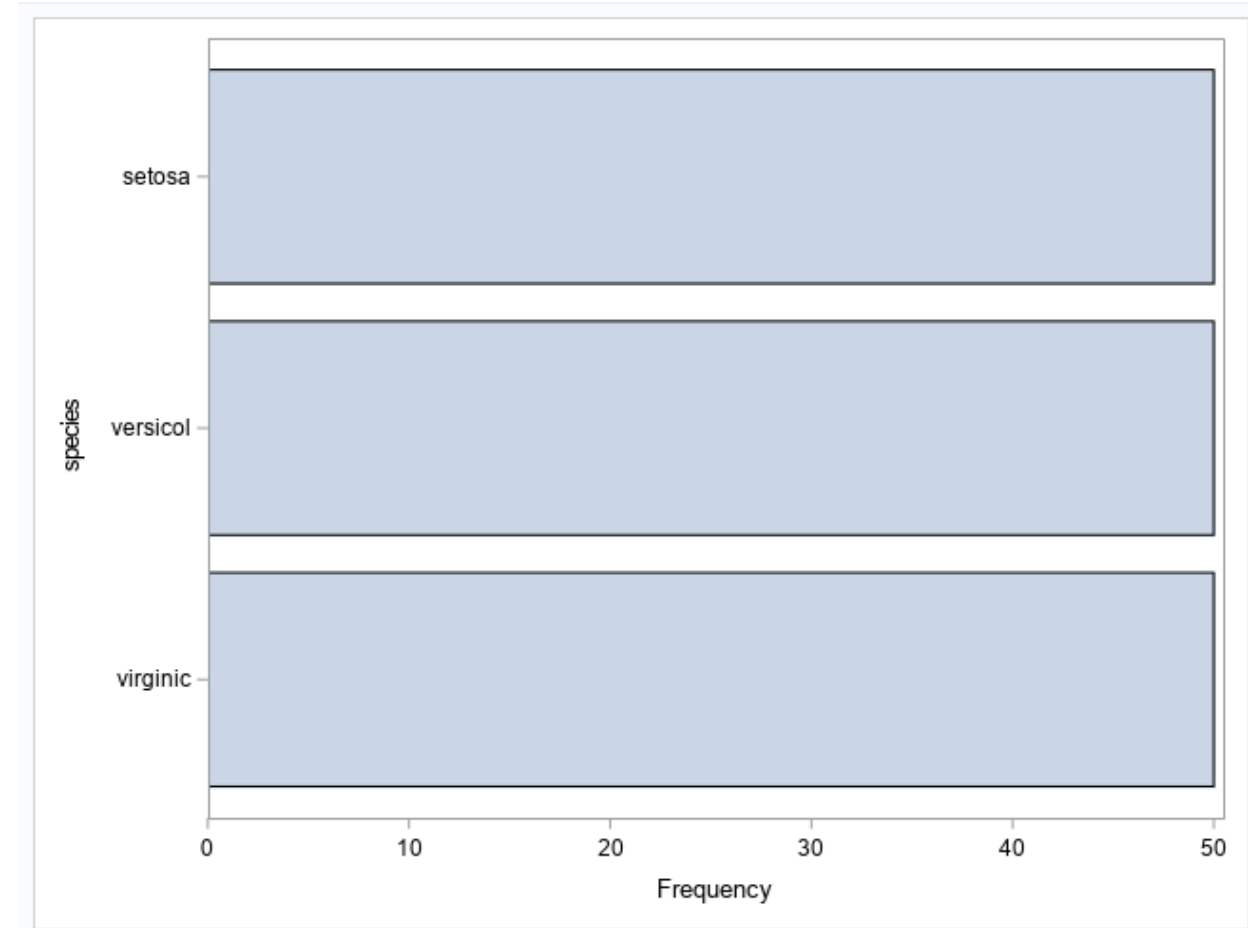

barplot.png

#### **Pie charts**

For pie charts, use PROC GCHART

```
proc gchart data=sasdataset;
 pie cvar / sumvar=nvar <options>;
run;
```
#### **Pie chart petal width**

```
proc gchart data=iris;
 pie species;
run;
quit;
```
## **Pie chart**

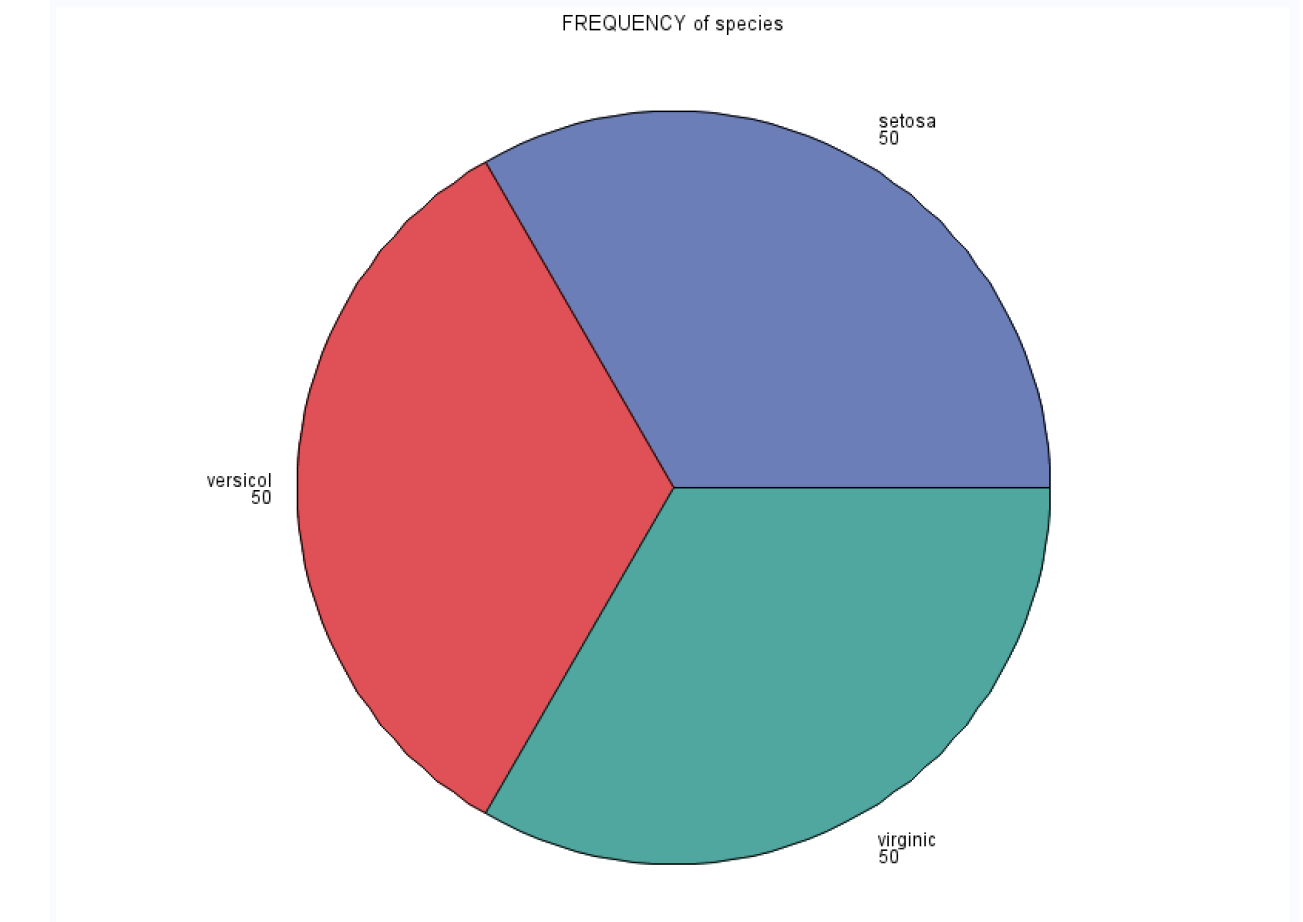

pie.png

## **Barplot of means (sepal lengths)**

```
proc sgplot data=iris;
vbar species / response=s_length stat=mean;
run;
```
## **Barplot of mean sepal length**

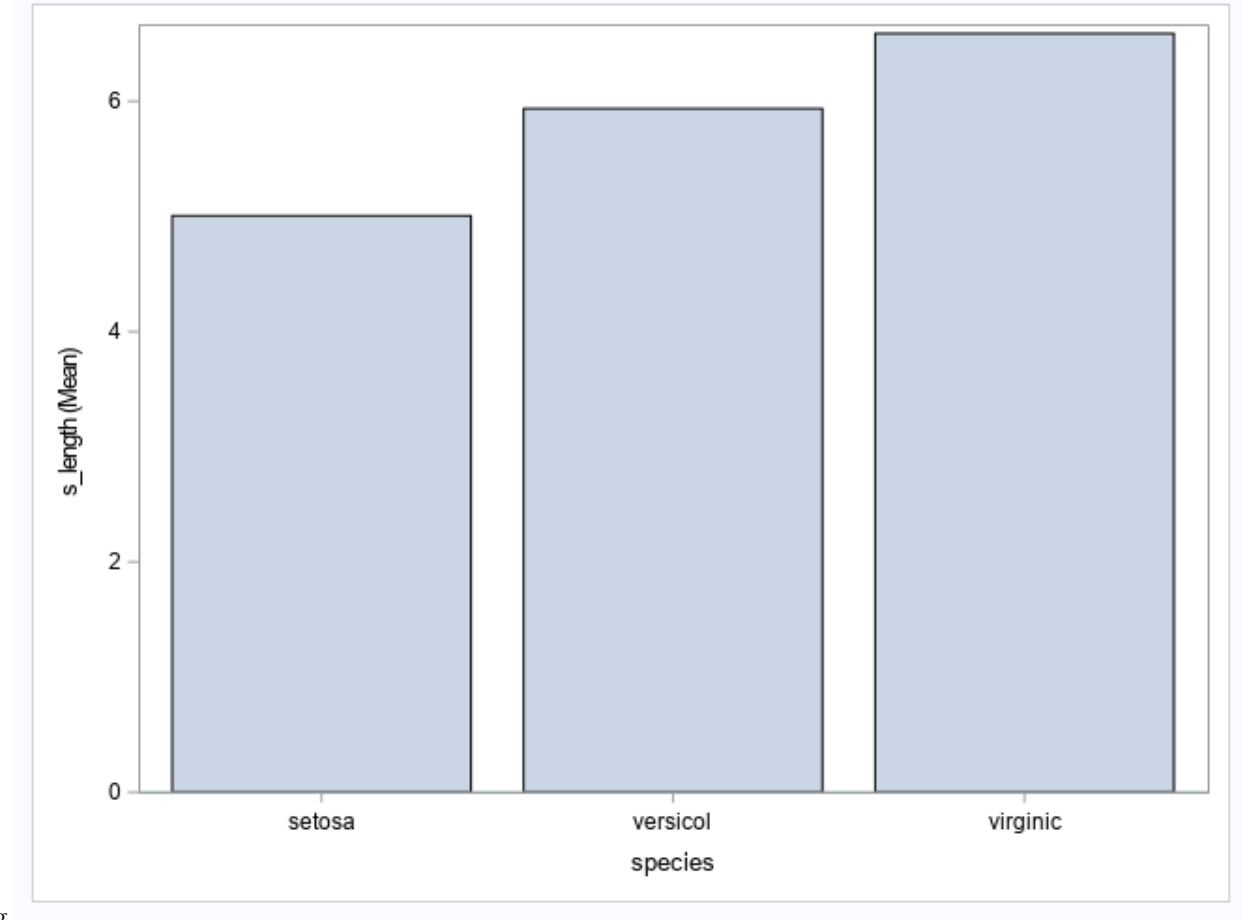

meanbarplot.png

## **One last pie chart (yuk)**

I *really* hate these things (because they are easy to manipulate) but this one is M&Ms, so chocolate makes it ok

```
(but seriously, avoid them if possible)
```

```
data mandms;
input colors$ candy @@;
cards;
Red 92 Blue 157 Green 102 Orange 190 Yellow 91 Brown 101
;
proc print data=mandms;
run;
proc gchart data=mandms;
pie colors / sumvar=candy;
run;
```
## **CHOCOLATE**

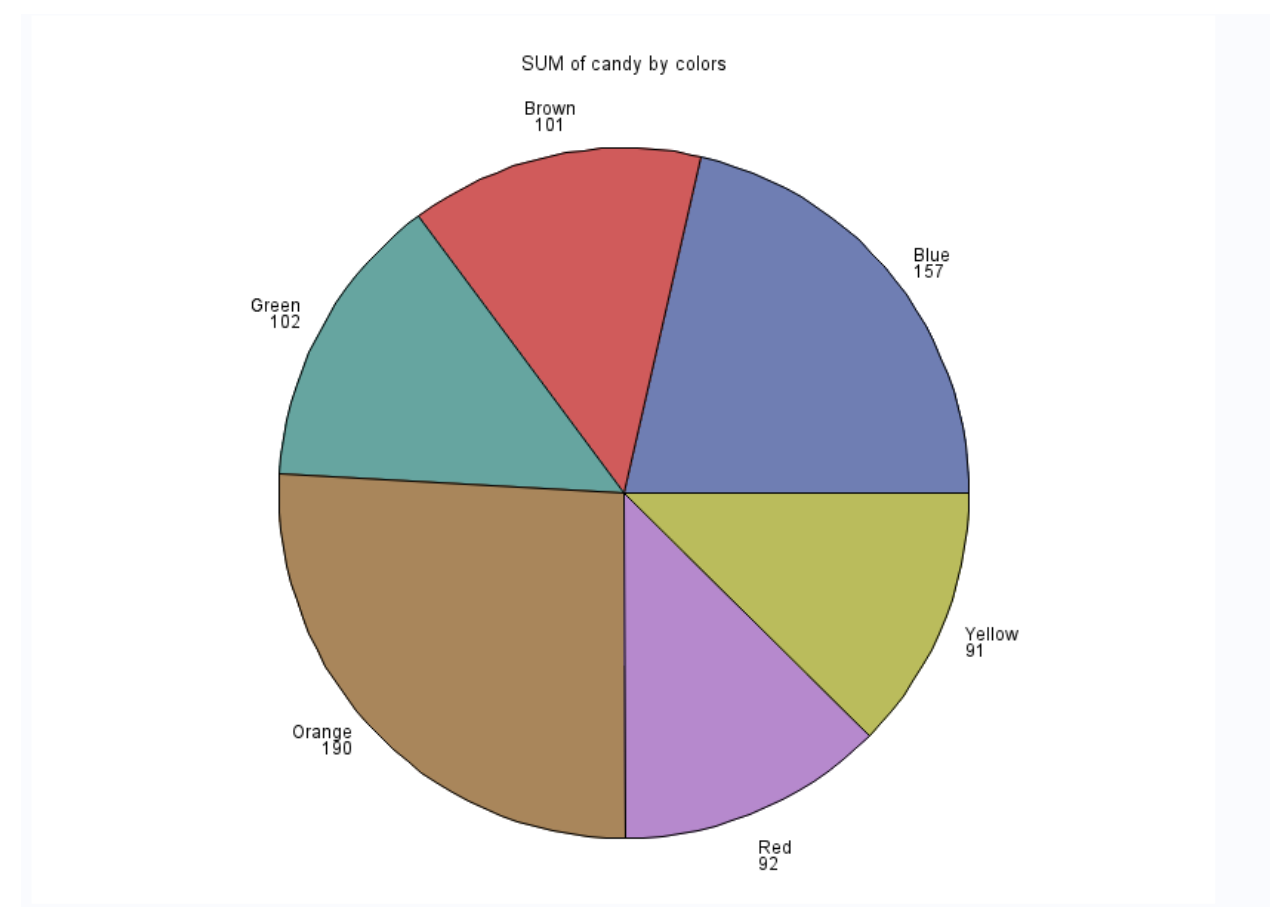